# KRAMER

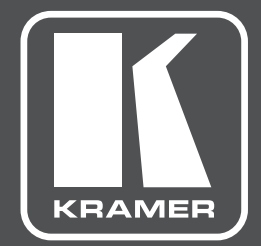

# РУКОВОДСТВО ПО ЭКСПЛУАТАЦИИ

# модель: **VM-10H2**

Усилитель-распределитель 1:10 HDMI с поддержкой 4К60 4:4:4, HDMI 2.0

# **СОДЕРЖАНИЕ**

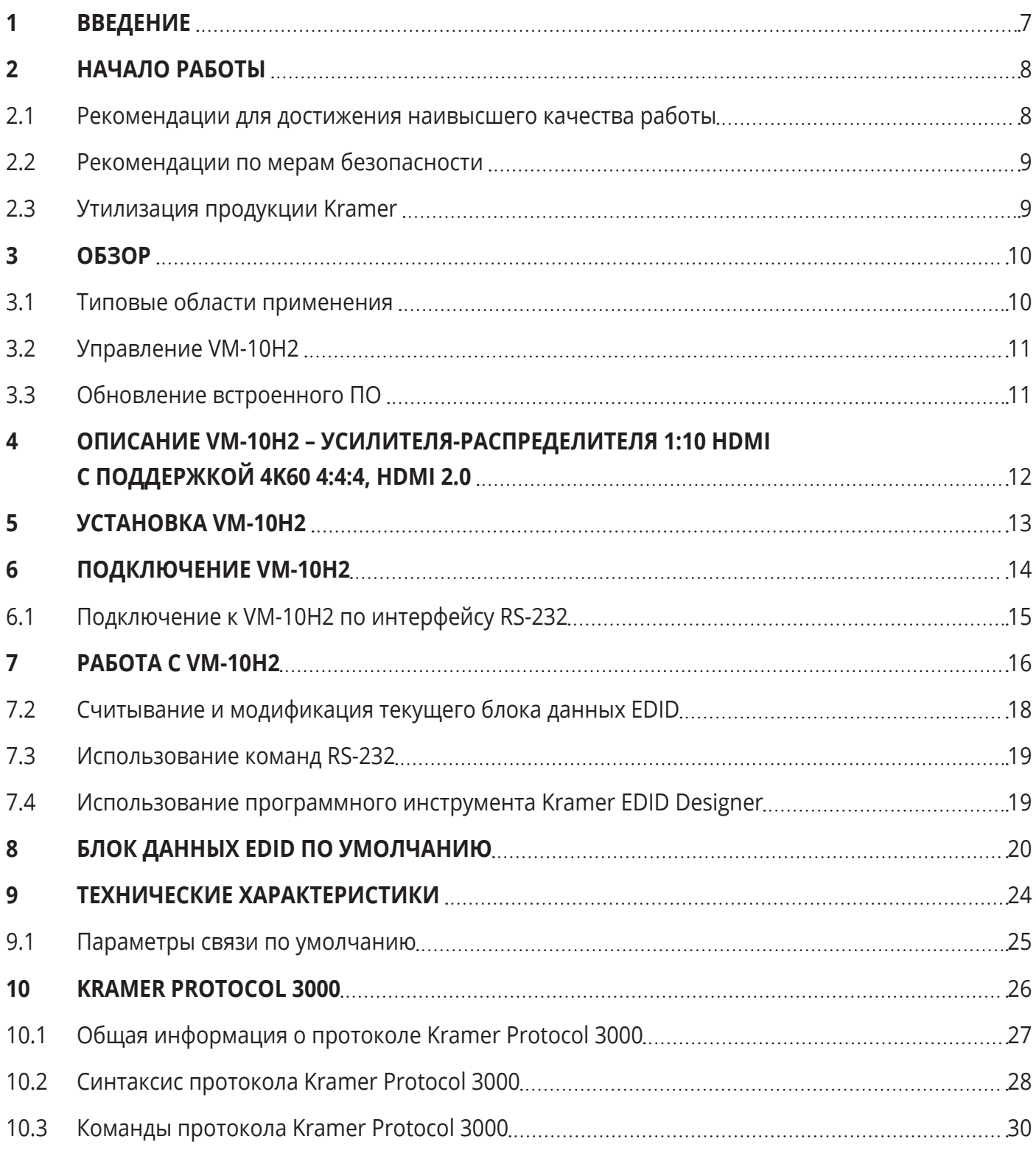

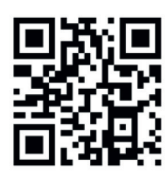

Сканируйте для доступа к полному Руководству

по эксплуатации

#### КРАТКОЕ РУКОВОДСТВО ПО ЭКСПЛУАТАЦИИ **VM-10H2**

В данном руководстве приведены основные сведения по установке и началу эксплуатации устройства. Более подробная информация доступна по ссылке www.kramerav.com/downloads/VM-10H2. Полное Руководство по эксплуатации также доступно посредством сканирования QR-кода, расположенного слева.

#### Шаг 1: Проверьте комплект поставки

- ◆ Усилитель-распределитель 1:10 HDMI с поддержкой 4К60 4:4:4, HDMI 2.0 VM-10H2
- Краткое руководство по эксплуатации

√1 кабель питания 4 резиновые ножки

 $\blacktriangledown$ 

◆ 1 пара монтажных уголков

#### Шаг 2: Ознакомьтесь с общим видом прибора VM-10H2, элементами лицевой и задней панелей и их назначением

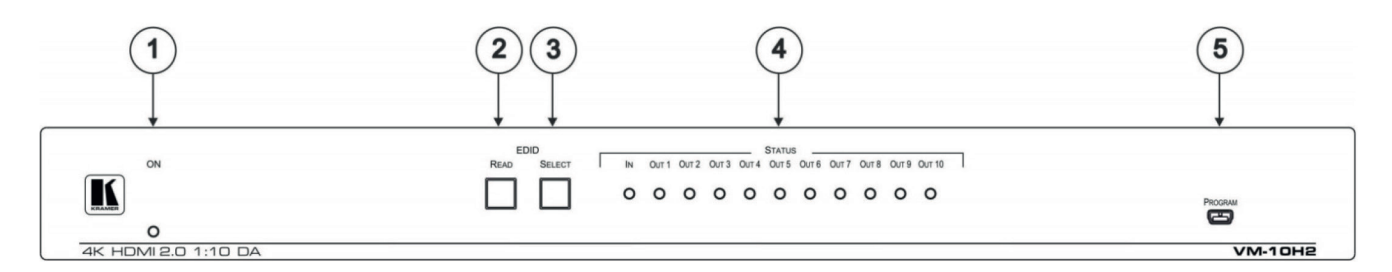

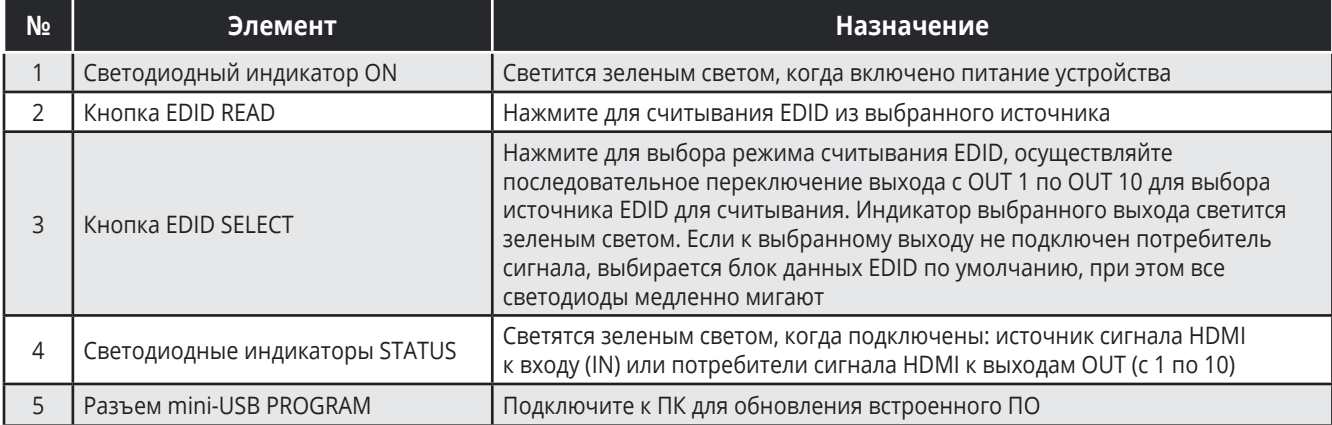

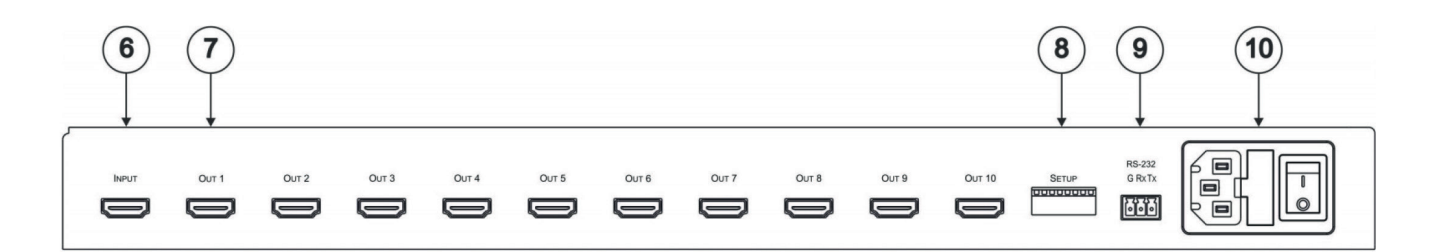

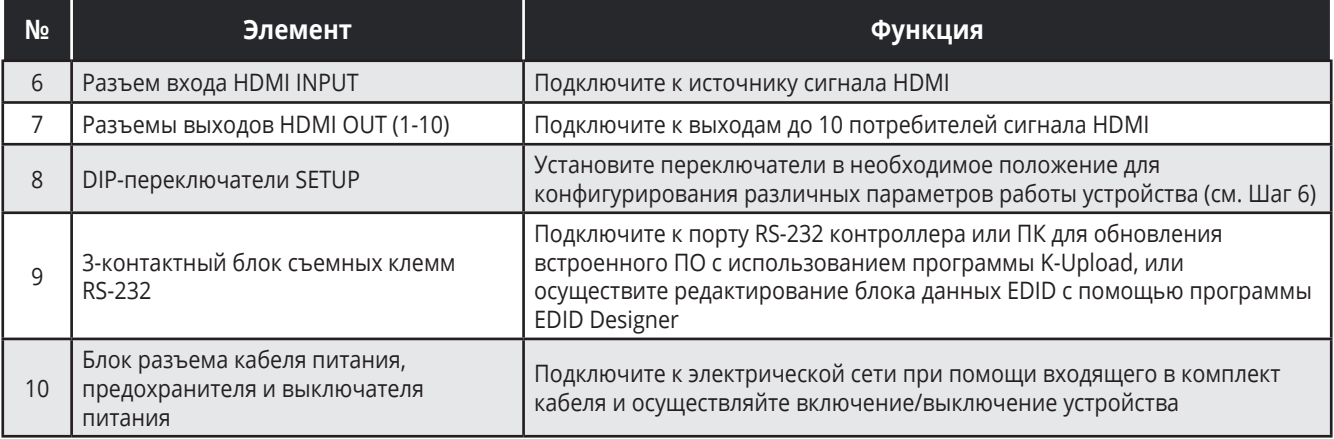

#### Шаг 3: Произведите установку VM-10H2

Прикрепите оба монтажных уголка к корпусу, (предварительно вывернув три винта с каждой стороны и вставив их снова сквозь отверстия в уголках), после чего установите прибор в стандартную 19-дюймовую аппаратурную стойку, или прикрепите к нижней части корпуса 4 резиновые ножки и расположите прибор на плоской горизонтальной поверхности.

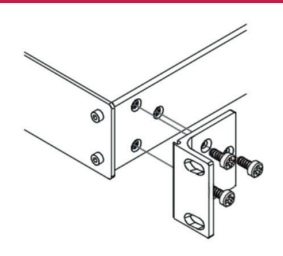

#### Шаг 4: Осуществите подсоединение к входам и выходам

Всегда выключайте питание на каждом из устройств перед их подсоединением к VM-10H2. Для достижения наилучших результатов всегда используйте высококачественные кабели Kramer для подключения аудио-видео оборудования к VM-10H2.

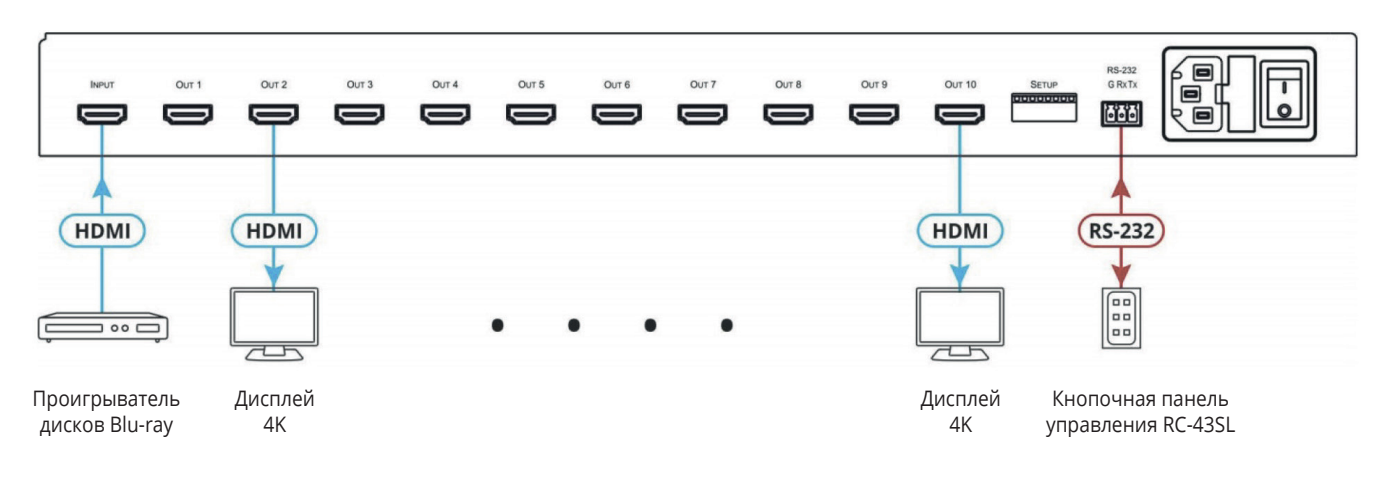

#### **Шаг 5: Подключите питание**

Подсоедините к **VM-10H2** кабель питания, после чего включите прибор в электрическую сеть.

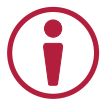

#### **Рекомендации по мерам безопасности**

**Внимание:** Внутри устройства отсутствуют составные части, обслуживаемые пользователем. **Осторожно:** Используйте только кабель электропитания, поставляемый вместе с устройством. **Осторожно:** Не открывайте корпус устройства. Высокое напряжение может вызвать электрическую травму. Допускается техническое обслуживание устройства только квалифицированным персоналом. **Осторожно:** Перед установкой устройства отключите электропитание и отсоедините устройство от розетки

электрической сети.

Обновленная информация по мерам безопасности доступна на сайте www.KramerAV.com.

#### **Шаг 6: Приступите к работе с VM-10H2**

Изначально **VM-10H2** работает с блоком данных EDID по умолчанию, загруженным в энергонезависимую память прибора на предприятии-изготовителе. Источник сигнала считывает EDID из устройства VM-10H2 при его подключении к входу или при включении питания **VM-10H2**.

При необходимости считайте EDID cледующим образом:

- Подключите потребитель сигнала, блок данных EDID которого вы собираетесь считать, к необходимому выходу
- Выберите нужный источник EDID путем последовательного нажатия кнопки VM-10H2 для циклического переключения входов. Индикатор выбранного входа светится зеленым светом. Если к выбранному выходу не подключен потребитель сигнала, выбирается блок данных EDID по умолчанию, при этом все светодиоды медленно мигают
- После того, как вы выбрали необходимый выход, нажмите кнопку EDID READ для считывания EDID.

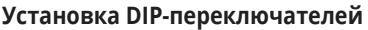

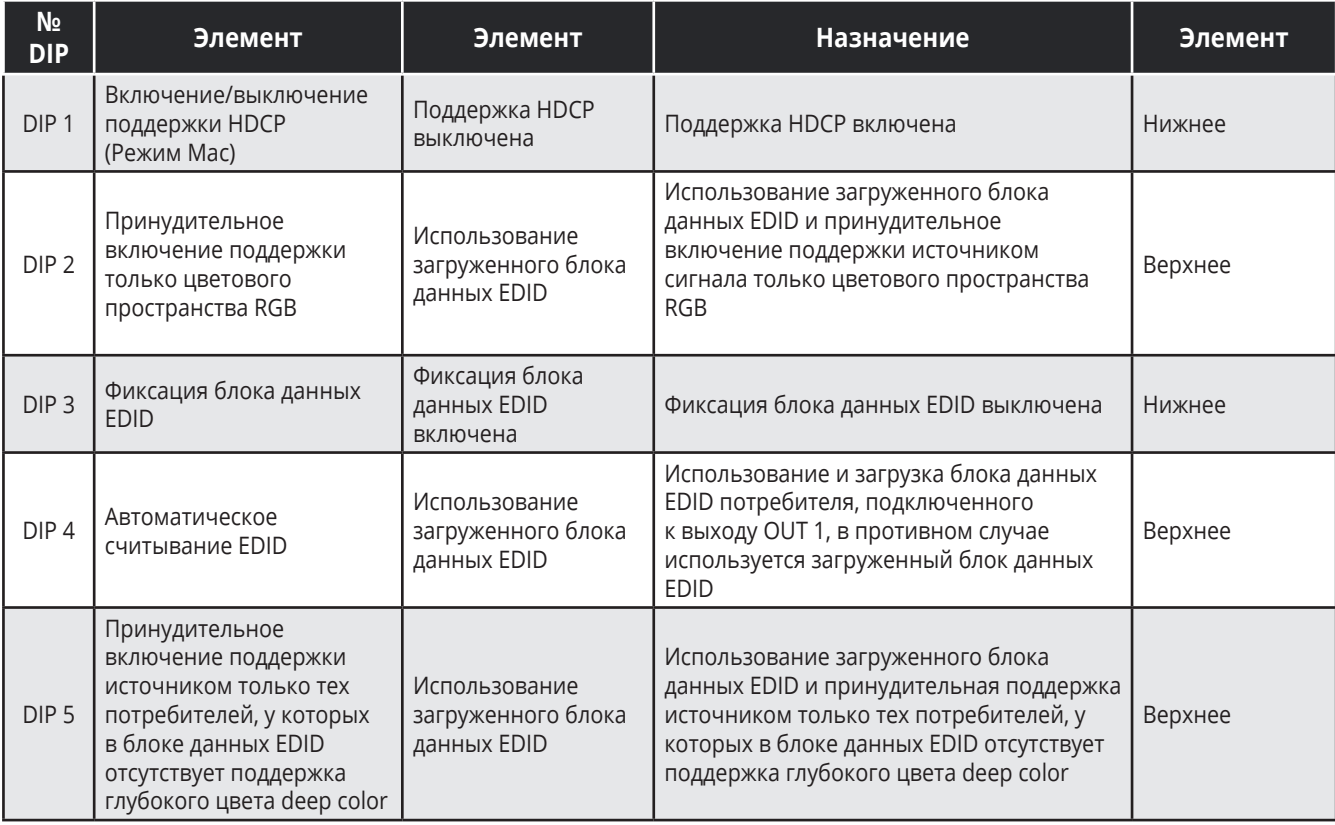

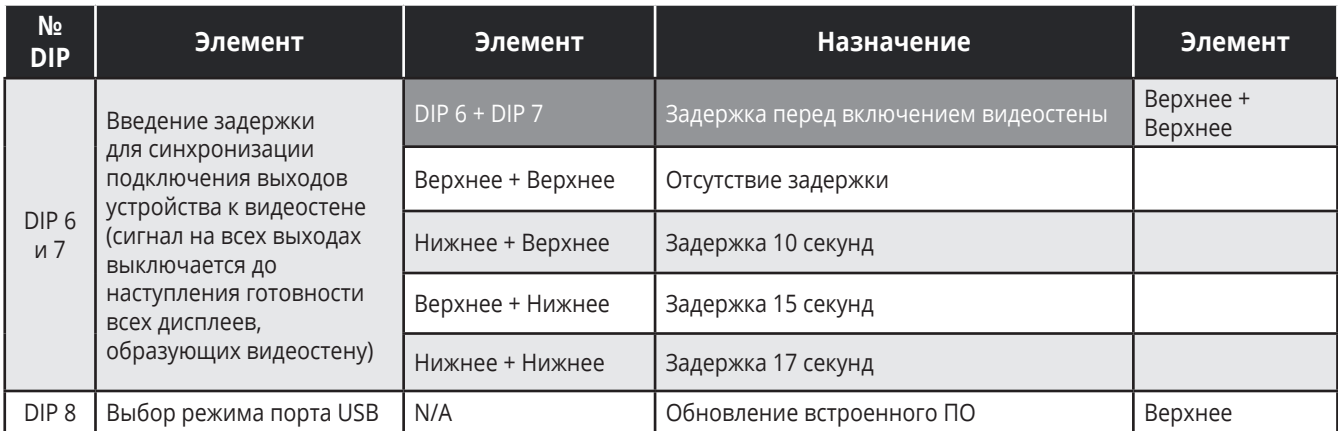

# **1 ВВЕДЕНИЕ**

Вас приветствует компания Kramer Electronics. Начиная с 1981 года, Kramer Electronics поставляет на мировой рынок самые современные, инновационные, технические решения, предназначенные для решения вопросов, возникающих при работе с видео, аудио и презентациями.

В последние годы компания приложила значительные усилия, направленные на модернизацию и обновление линейки продукции, сделав ее конкурентной, как никогда прежде.

Наш модельный ряд, сейчас насчитывающий более 1000 приборов, подразделяется

по функциональности на группы:

Группа «Усилители-распределители»;

Группа «Коммутаторы и матричные коммутаторы»;

Группа «Системы управления»;

Группа «Преобразователи форматов и синхропроцессоры»;

Группа «Удлинители интерфейсов и репитеры»;

Группа «Специальные AV-устройства»;

Группа «Масштабаторы и преобразователи развертки»;

Группа «Кабели, разъёмы, инструменты»;

Группа «Решения для инсталляторов»;

Группа «Аксессуары и адаптеры для стоек»;

Группа «Sierra Video Systems»;

Группа «Digital Signage»;

Группа «Аудио»;

Группа «Комплексные решения».

# **2 НАЧАЛО РАБОТЫ**

Перед началом работы с **VM-10H2** мы рекомендуем вам проделать следующее:

- Осторожно извлеките устройство из упаковки, сохраняя коробку и упаковочные материалы, для возможной в дальнейшем транспортировки изделия
- Внимательно ознакомьтесь с содержанием настоящего Руководства.

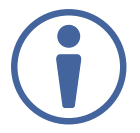

Для проверки наличия последних версий Руководства по эксплуатации, прикладных программ, а также встроенного ПО перейдите по ссылке www.kramerav.com/downloads/ VM-10H2.

### **2.1 Рекомендации для достижения наивысшего качества работы**

- Используйте соединительные кабели только хорошего качества (мы рекомендуем кабели Kramer с повышенными характеристиками для сигналов высокого разрешения). Это поможет избежать влияния электромагнитных помех, ухудшения сигнала из-за плохого согласования, а также повышенного уровня шумов, что зачастую является следствием использования кабелей низкого качества
- Не допускайте укладывания кабелей плотными витками, а также скручивания свободных концов кабелей в виде тугой спирали
- Избегайте помех от расположенного рядом электрооборудования, которые могут негативно сказаться на качестве сигнала
- Располагайте устройство **VM-10H2** как можно дальше от мест с повышенной влажностью и запылённостью, а также не подвергайте его чрезмерному воздействию прямых солнечных лучей

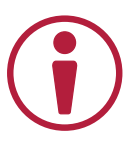

Данное оборудование предназначено для эксплуатации только внутри здания. Оно может быть подключено к другому оборудованию, также установленному только внутри здания.

### 2.2 Рекомендации по мерам безопасности

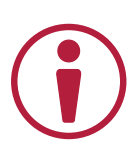

Внимание: Внутри устройства отсутствуют составные части, обслуживаемые пользователем.

Осторожно: Используйте только кабель электропитания, поставляемый вместе с устройством.

> Не открывайте корпус устройства. Высокое напряжение может вызвать удар электрическим током. Допускается техническое обслуживание устройства только квалифицированным персоналом

> Перед установкой устройства отключите электропитание и отсоедините устройство от розетки электросети.

Для обеспечения продолжительной электрической защиты устройства, при замене предохранителя руководствуйтесь значением потребляемого тока, указанного на этикетке прибора на нижней части корпуса прибора

### 2.3 Утилизация продукции Kramer

Директива Евросоюза об отходах электрического и электронного оборудования (Waste Electrical and Electronic Equipment (WEEE) Directive 2002/96/ EC) направлена на сокращение количества таких отходов, попадающих на мусорные свалки или в огонь, требуя их сбора и утилизации. С целью выполнения требований директивы WEEE компания Kramer Electronics выработала соглашение с Европейской сетью передовых средств утилизации (European Advanced Recycling Network (EARN)) и готово покрыть любые затраты на переработку, утилизацию и ликвидацию отработанного оборудования производства Kramer Electronics после его доставки на предприятия EARN. Подробнее о системе утилизации Kramer в любом регионе можно узнать, перейдя по ссылке http://k.kramerav.com/support/recycling/.

#### $\overline{\mathbf{3}}$ **OБЗОР**

Поздравляем вас с приобретением устройства Kramer VM-10H2, представляющего собой усилитель-распределитель 1:10 сигналов HDMI поддержкой 4К60 4:4:4, соответствующий стандартам HDMI 2.0 и HDCP 2.2. Устройство производит компенсацию АЧХ входного кабеля, перетактирование входного сигнала и распределение его с одного входа на десять идентичных ВЫХОДОВ.

#### Развитые функции и удобство эксплуатации

• Удобство и простота работы с устройством — наличие всеобъемлющего набора функций для распределения сигнала и полезные практические опции, такие как принудительное включение поддержки только цветового пространства RGB, различные режимы поддержки НDCP, а также синхронизация работы с дисплеями, образующими видеостену. Интуитивнопонятный выбор источника и управление процессом считывания EDID при помощи кнопок лицевой панели. Функция Auto-EDID для еще большего удобства работы с EDID.

#### Гибкие возможности подключения

- Экономичное обслуживание в условиях инсталляции на объекте наличие порта mini-USB для обновления встроенного ПО и удобной работы с EDID с использованием программного инструмента EDID-Designer. Наличие светодиодных индикаторов для эффективного обнаружения и устранения неполадок.
- Интеллектуальная система работы с EDID Kramer I-EDIDPro<sup>тм</sup> наличие интеллектуальных алгоритмов считывания, обработки, а также сквозного пропуска данных EDID от потребителя сигнала к источнику для беспрепятственного соединения устройств HDMI по принципу Plug and Play.
- Простота инсталляции корпус для установки в стандартную 19-дюймовую аппаратурную cтойку (1U) при помощи входящих в комплект монтажных уголков.

### 3.1 Типовые области применения

VM-10H2 является идеальным устройством для распределения сигнала 4К для корпоративного и государственного секторов, а также сфер образования и гостеприимства.

# 3.2 Управление VM-10H2

Устройством **VM-10H2** можно управлять при помощи последовательных команд RS-232, передаваемых при помощи сенсорной панели управления, ПК или иного контроллера последовательных команд, с использованием протокола управления Kramer Protocol 3000.

### 3.3 Обновление встроенного ПО

Вы можете обновить встроенное ПО до самой последней версии следующим образом:

- 1. Установите DIP-переключатель 8 в нижнее положение.
- 2. Выключите и повторно включите питание VM-10H2, для того чтобы активировать новое функциональное положение DIP-переключателя.

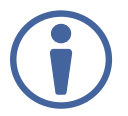

Опционально подключите порт RS-232 к ПК для использования программного терминала Hercules для отслеживания процесса обновления ПО.

- 3. Соедините ПК и разъем mini-USB на VM-10H2 USB-кабелем. На ПК открывается папка с набором системных инструментов (со стороны устройства **VM-10H2**).
- 4. Воспользуйтесь адресом www.kramerav.com/downloads/VM-10H2 и скопируйте файл \*.bin с последней версией встроенного ПО в открытую ранее папку с системными инструментами на вашем ПК.
- 5. Отключите USB-кабель. Все светодиоды группы OUTPUTS загораются.

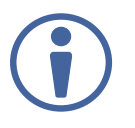

Светодиоды OUTPUTS (с 1 по 10) загораются последовательно.

Когда все светодиоды погаснут, это означает, что процесс обновления встроенного ПО завершен.

В программном терминале Hercules отображается название модели устройства.

- 6. Установите DIP-переключатель 8 в верхнее положение.
- 7. Выключите и повторно включите питание VM-10H2, для того чтобы активировать обновленное встроенное ПО.

# **4 ОПИСАНИЕ VM-10H2 – УСИЛИТЕЛЯ-РАСПРЕДЕЛИТЕЛЯ 1:10 HDMI C ПОДДЕРЖКОЙ 4K60 4:4:4, HDMI 2.0**

#### В данном разделе содержится описание прибора **VM-10H2**.

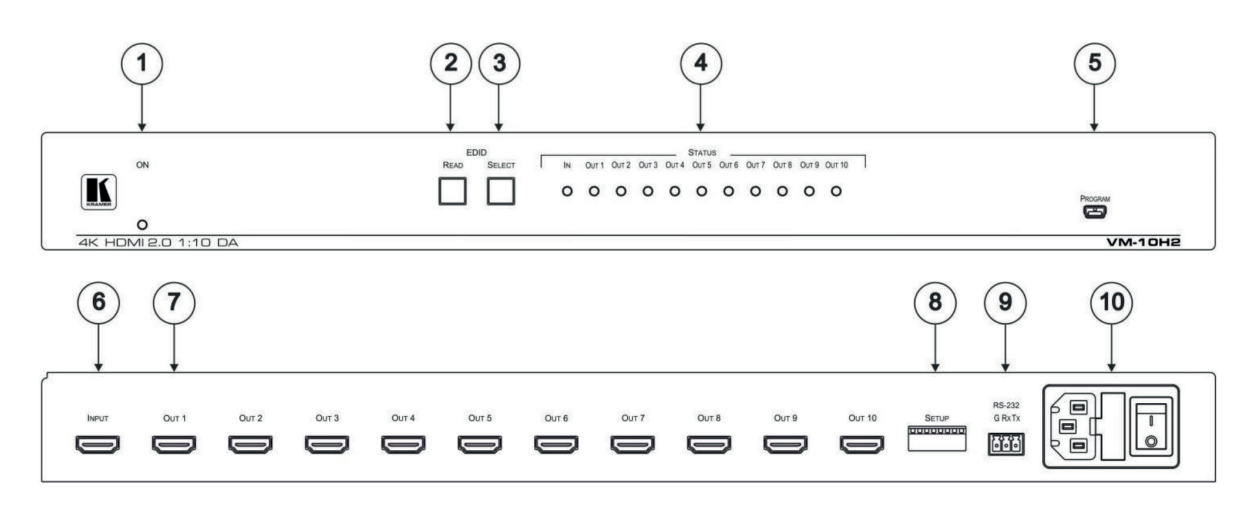

#### Рис. 1. Вид лицевой и задней панелей **VM-10H2**

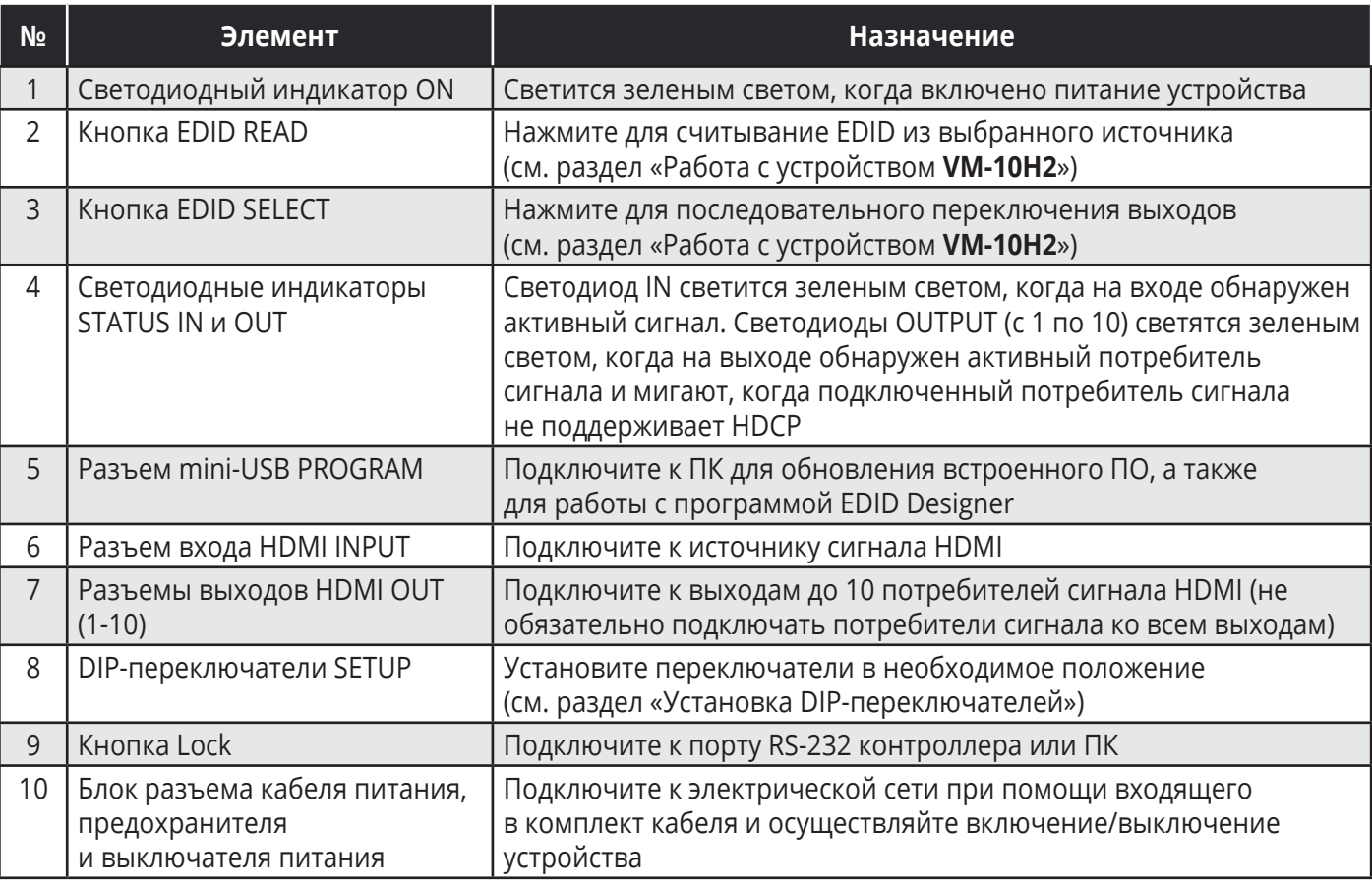

# **5 УСТАНОВКА VM-10H2**

Данный раздел содержит инструкции по установке **VM-10H2** в аппаратурную стойку. Перед установкой устройства в стойку убедитесь, что условия окружающей среды находятся в рекомендованных пределах:

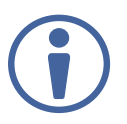

- Диапазон температур при эксплуатации от 0° до 40° С
- Диапазон температур при хранении от –40° до +70° С
- Относительная влажность от 10% до 90% без конденсации
- Устройство **VM-10H2** должно быть установлено в правильной горизонтальной плоскости с соблюдением вертикальной ориентации корпуса.

#### **Внимание:**

• Подключение кабелей, включая кабель питания, должно производиться только после окончательной установки **VM-10H2** в аппаратурную стойку.

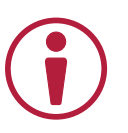

#### **Осторожно:**

- Убедитесь в том, что условия окружающей среды, (в частности максимальная температура воздуха) соответствуют необходимой для устройства величине. Также для устройства должен быть обеспечен достаточный обтекающий воздушный поток.
- Избегайте неравномерных механических нагрузок на корпус прибора
- Обратите внимание на техническую информацию, указанную на этикетке прибора, в частности на значение предельной величины переменного тока потребления при замене предохранителя.
- Необходимо обеспечить надежное заземление прибора, установленного в стойку.

#### **Для установки VM-10H2 в 19-дюймовую аппаратурную стойку:**

Присоедините оба монтажных кронштейна к корпусу устройства, для чего удалите винты с обеих сторон устройства (по 3 винта с каждой стороны) ை и вверните их снова в исходные отверстия сквозь монтажные кронштейны. Вставьте **VM-10H2** с установленными кронштейнами в предусмотренное место стойки и закрепите прибор при помощи четырёх винтов (не поставляются), вставляемых сквозь специальные овальные отверстия в монтажных кронштейнах.

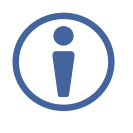

Дополнительная информация доступна по ссылке www.kramerav.com/downloads/VM-10H2

# **6 ПОДКЛЮЧЕНИЕ VM-10H2**

Всегда выключайте электропитание на каждом приборе перед его подсоединением к **VM-10H2**. После подсоединения **VM-10H2**, подключите к устройству электропитание, и затем включите электропитание каждого подсоединённого к **VM-10H2** прибора.

#### **Для того, чтобы подключить VM-10H2:**

- 1. Установите DIP-переключатели так, как это необходимо (см. раздел «Установка DIP-переключателей»).
- 2. Подключите источник сигнала HDMI (например, проигрыватель дисков Blu-ray) к входному разъему INPUT.
- 3. Подключите до десяти потребителей сигнала HDMI (например, 4K-дисплеи) к выходным разъемам OUT.

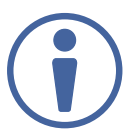

Не обязательно подключать потребители сигнала ко всем десяти выходам.

- 4. Включите сетевой кабель прибора в розетку электрической сети.
- 5. Включите питание прибора.
- 6. Произведите считывание EDID (см. раздел «Считывание и модификация текущего блока данных EDID»).

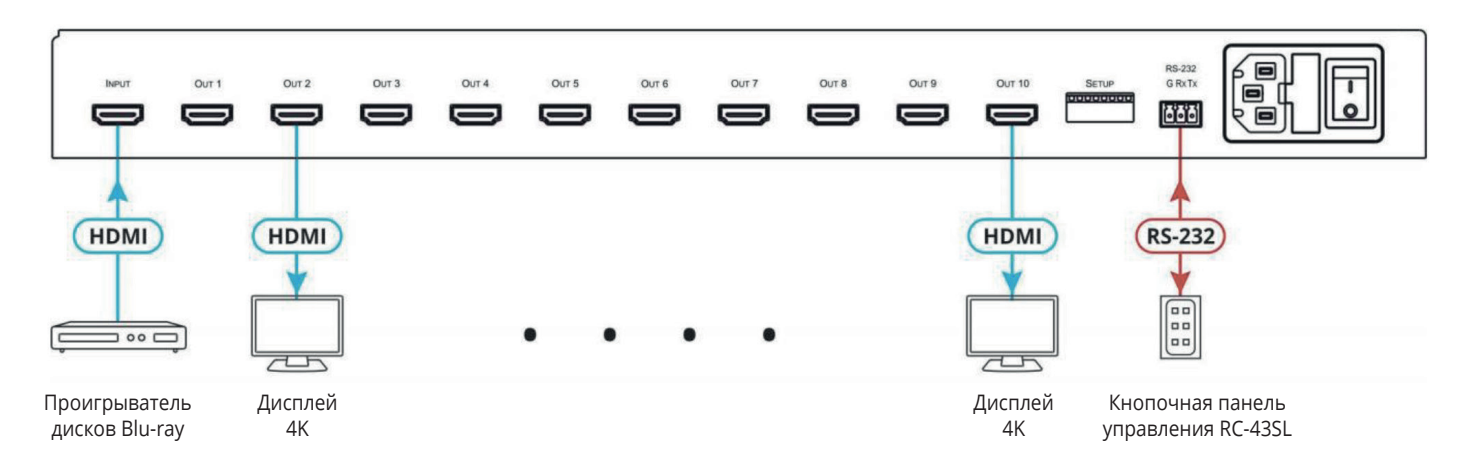

Рис. 2. Подключение к разъемам задней панели **VM-10H2**

### **6.1 Подключение к VM-10H2 по интерфейсу RS-232**

На устройстве **VM-10H2** имеется 3-контактный блок съемных клемм RS-232, с помощью которого можно управлять устройством по интерфейсу RS-232.

Соедините блок съемных клемм RS-232 на задней панели прибора с ПК или контроллером следующим образом:

- Контакт TX с контактом 2.
- Контакт RX с контактом 3.
- Контакт GND с контактом 5.

**RS-232 Device** 

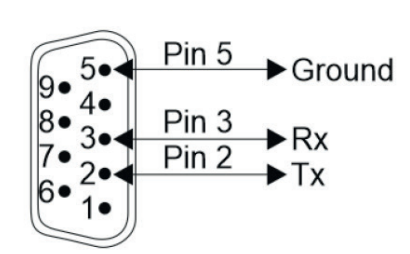

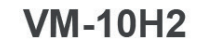

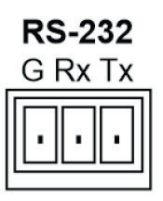

# **7 РАБОТА С VM-10H2**

Действия пользователя при работе с прибором VM-10H2 включают установку DIPпереключателей и процедуру считывания и модификации блока данных EDID так, как это необходимо.

#### **Установка DIP-переключателей**

DIP-переключатели SETUP на задней панели прибора используются для согласования работы устройства с дисплеями видеостены, управления режимами поддержки HDCP и работы с блоком данных EDID.

Рис. 3. Вид блока DIP-переключателей

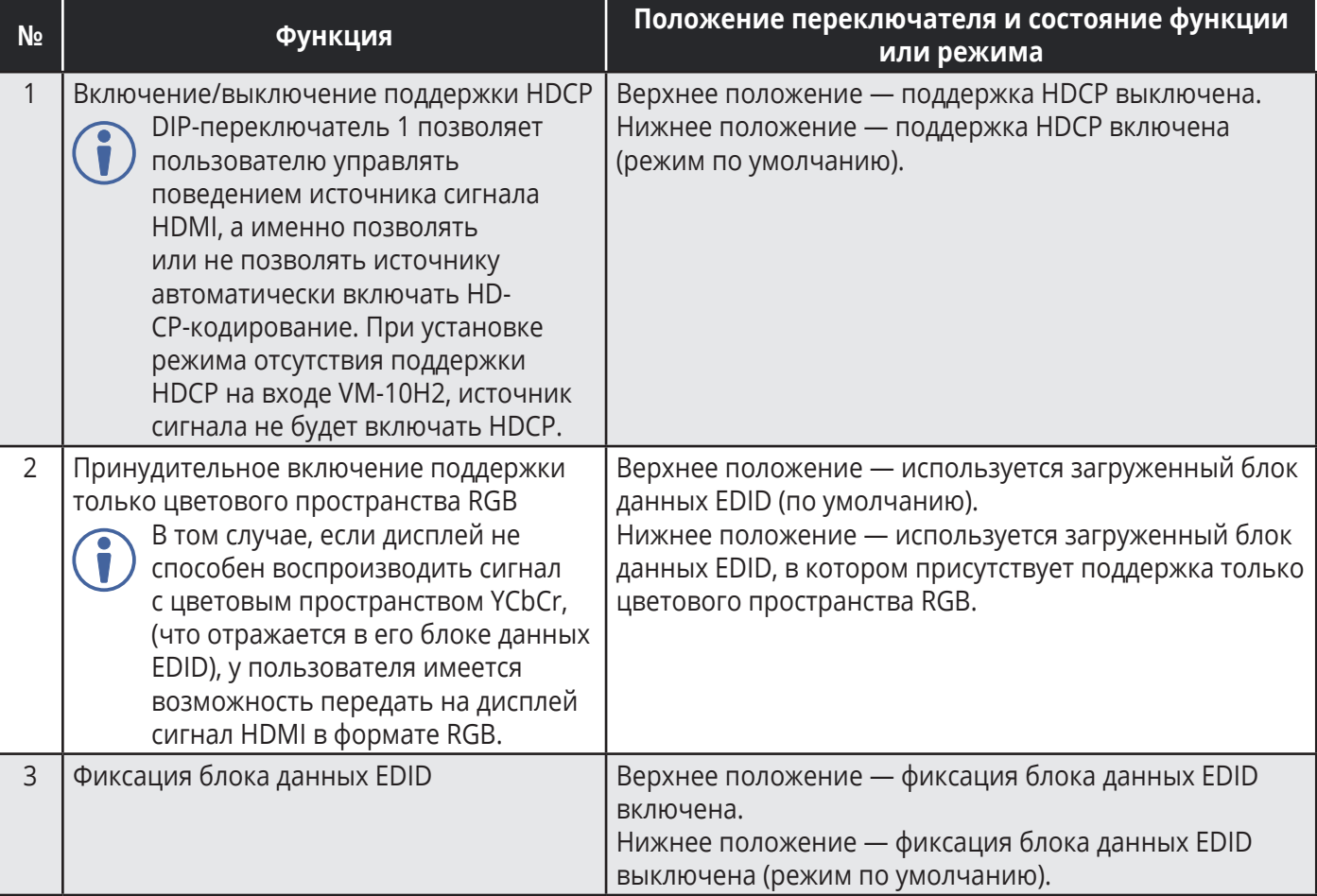

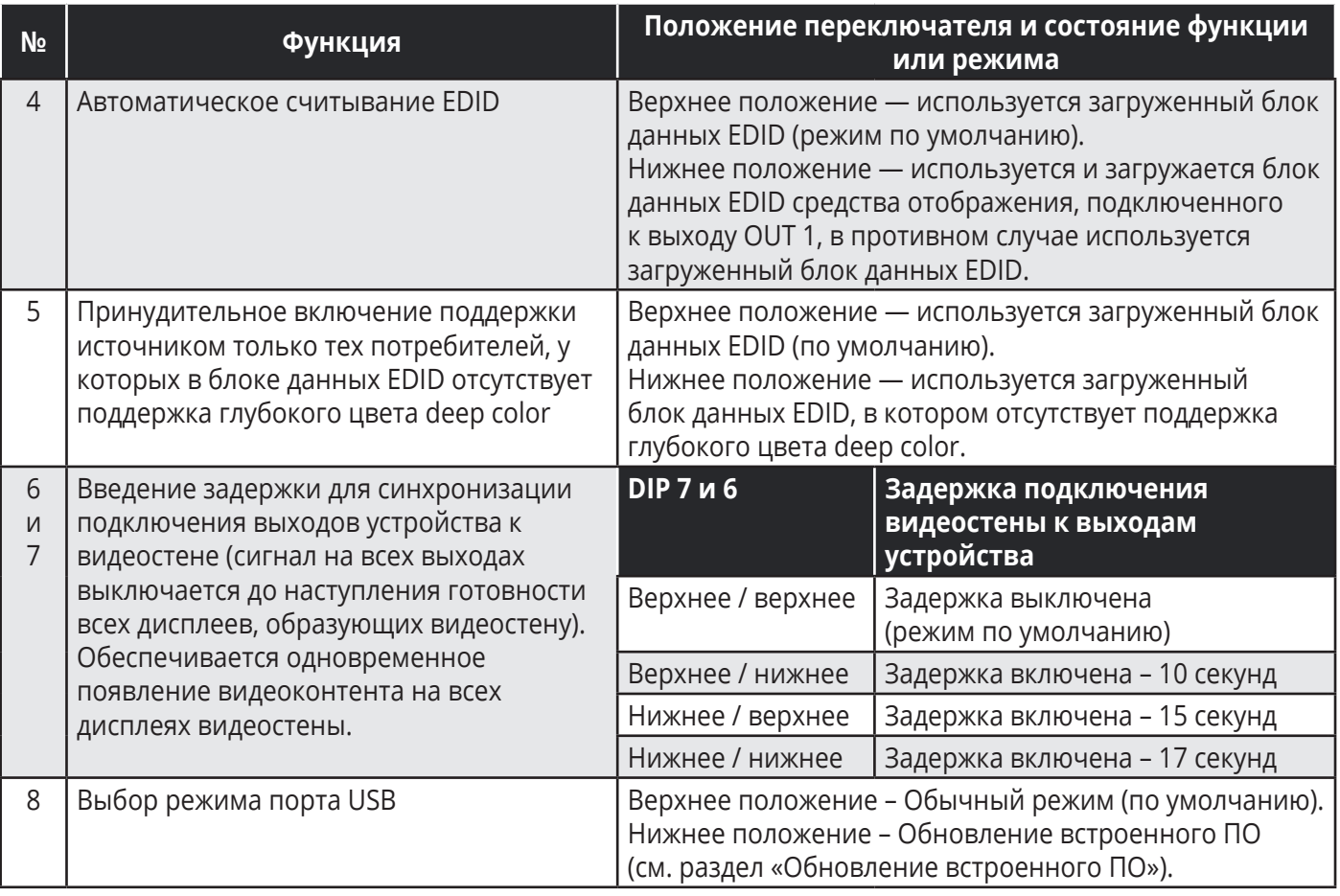

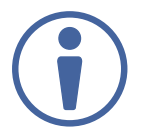

Для вступления в силу изменений режимов работы, произведенных при помощи изменения положения DIP-переключателей, необходимо выключить и повторно включить питание устройства.

#### Считывание и модификация текущего блока данных EDID  $7.2$

Вы можете считать и отредактировать блок данных EDID, используя кнопки лицевой панели, команды RS-232 или программный инструмент Kramer EDID Designer.

#### Использование кнопок лицевой панели

#### Для того чтобы определить текущий блок данных EDID:

• Нажмите кнопку EDID SELECT: Загорается подсветка кнопок EDID SELECT и EDID READ. Загорается подсветка выходного порта OUTPUT, к которому подключен дисплей, блок данных которого в текущий момент используется.

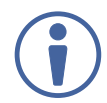

В том случае, если используется EDID по умолчанию, светодиоды всех выходных портов мигают.

#### Для того, чтобы выбрать источник EDID и считать данные EDID:

- 1. Нажмите кнопку EDID SELECT: Загорается подсветка кнопок EDID SELECT и EDID READ.
- 2. Последовательно нажимайте кнопку EDID SELECT, при этом светодиоды выходов OUTPUTS последовательно загораются, (даже в том случае, если к выходу не подключен никакой дисплей). Когда необходимый выход будет выбран, прекратите дальнейшее нажатие. Дополнительное нажатие кнопки приведет к выбору EDID по умолчанию, и все светодиоды выходов начнут медленно мигать. Еще одно нажатие приведет к выбору 1-го входа, и всю последовательность действий надо будет начать сначала.
- 3. Когда желаемый источник EDID выбран, нажмите кнопку EDID READ. VM-10H2 осуществляет считывание EDID в течение нескольких секунд и синхронизирует свои выходы с подключенными дисплеями.

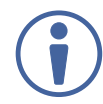

До момента завершения процесса синхронизации может наблюдаться прерывание видеосигнала на выходах устройства.

По завершении процесса подсветка кнопок EDID SELECT и EDID READ выключается, и все светодиоды возвращаются в режим отображения текущего состояния (т.е. горит подсветка только тех портов, к которым подключены активные устройства).

### **7.3 Использование команд RS-232**

Подключите ПК или иной контроллер команд к порту RS-232 прибора **VM-10H2**. Используйте команды протокола Kramer Protocol 3000 (см. разделы «Протокол Kramer Protocol 3000» и «Работа с командами EDID») для управления **VM-10H2**.

### **7.4 Использование программного инструмента Kramer EDID Designer**

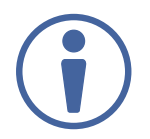

Блок данных EDID может быть отредактирован с помощью программы Kramer EDID Designer, которая может быть загружена с веб-сайта Kramer по ссылке: www.kramerav. com/product/VM-10H2

# **8 БЛОК ДАННЫХ EDID ПО УМОЛЧАНИЮ**

#### Monitor

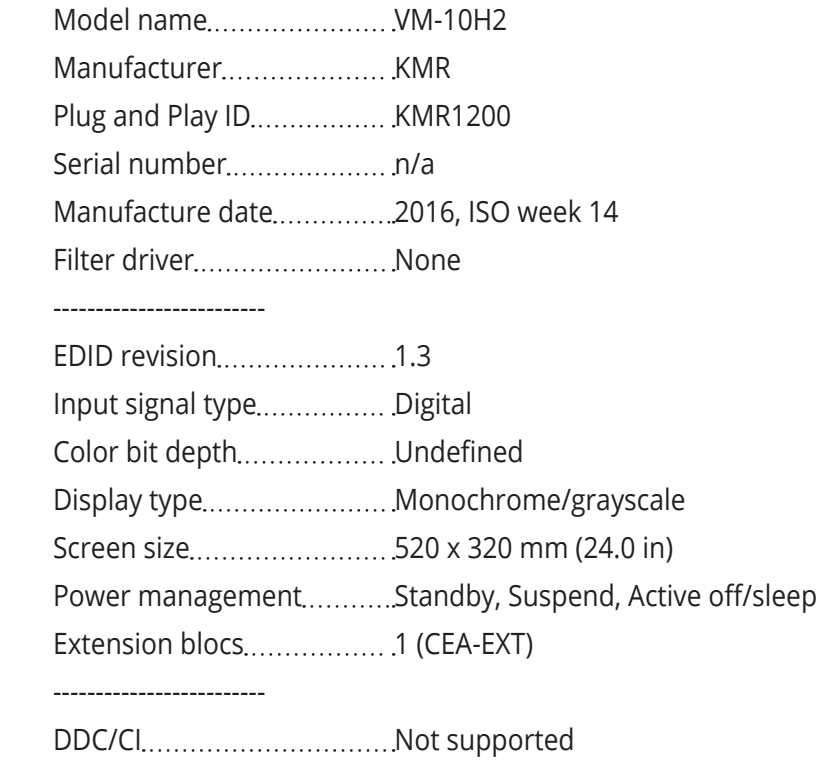

#### Color characteristics

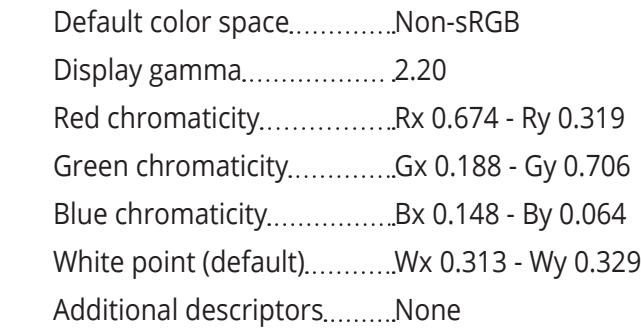

#### Timing characteristics

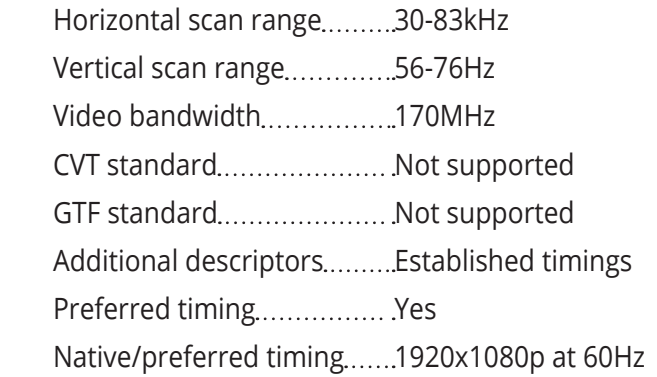

Modeline "1920x1080" 148.500 1920 2008 2052 2200 1080 1084 1089 1125 +hsync +vsync

Standard timings supported

 640 x 480p at 60Hz - IBM VGA 640 x 480p at 72Hz - VESA 640 x 480p at 75Hz - VESA 800 x 600p at 60Hz - VESA 800 x 600p at 72Hz - VESA 800 x 600p at 75Hz - VESA 1024 x 768p at 60Hz - VESA 1024 x 768p at 70Hz - VESA 1024 x 768p at 75Hz - VESA 1280 x 1024p at 75Hz - VESA 1600 x 900p at 60Hz - VESA STD 1280 x 800p at 60Hz - VESA STD 1600 x 1200p at 60Hz - VESA STD 1024 x 768p at 85Hz - VESA STD 800 x 600p at 85Hz - VESA STD 640 x 480p at 85Hz - VESA STD 1152 x 864p at 75Hz - VESA STD 1280 x 960p at 60Hz - VESA STD 848 x 480p at 60Hz - VESA 1280 x 768p at 60Hz - VESA 1280 x 1024p at 60Hz - VESA 1360 x 768p at 60Hz - VESA 1440 x 900p at 60Hz - VESA 1400 x 1050p at 60Hz - VESA 1650 x 1050p at 60Hz - VESA

#### EIA/CEA-861 Information

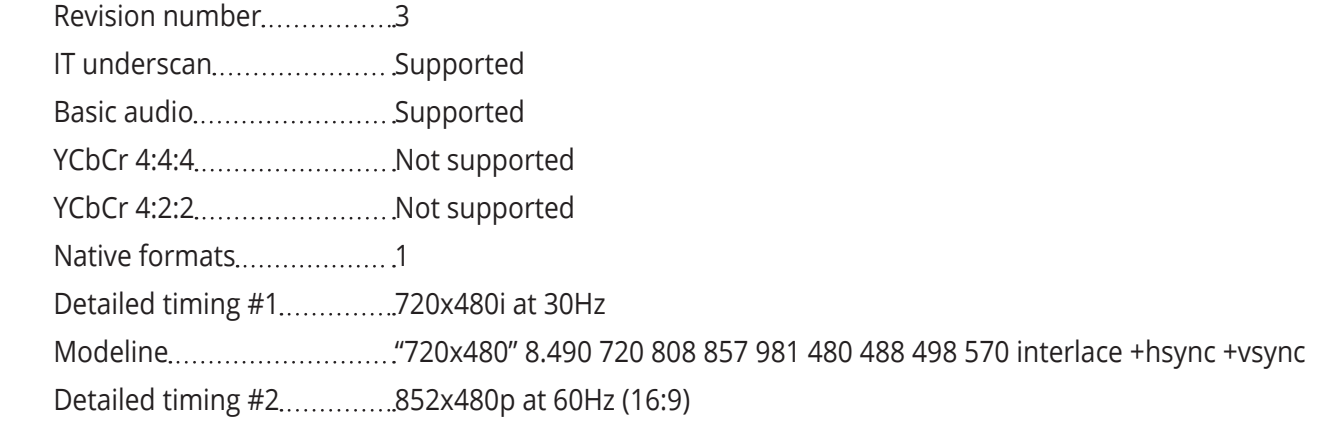

 Modeline "852x480" 49.450 852 1380 1429 1572 480 484 489 525 +hsync +vsync Detailed timing #3...............1366x768p at 50Hz (16:9) Modeline "1366x768" 84.650 1366 1894 1943 2086 768 772 777 813 +hsync +vsync Detailed timing #4..............1366x768p at 60Hz (16:9) Modeline "1366x768" 101.610 1366 1894 1943 2086 768 772 777 813 +hsync +vsync Detailed timing #5 720x576p at 50Hz (4:3) Modeline "720x576" 27.370 720 728 841 880 576 578 596 621 -hsync -vsync

CE video identifiers (VICs) - timing/formats supported

- 1920 x 1080p at 60Hz HDTV (16:9, 1:1) [Native] 1920 x 1080i at 60Hz - HDTV (16:9, 1:1)
- 720 x 480p at 60Hz EDTV (4:3, 8:9) 1920 x 1080i at 50Hz - HDTV (16:9, 1:1)
- 1920 x 1080p at 50Hz HDTV (16:9, 1:1)
- 1920 x 1080p at 24Hz HDTV (16:9, 1:1)
- 1920 x 1080p at 30Hz HDTV (16:9, 1:1)
- 1920 x 1080p at 30Hz HDTV (16:9, 1:1)
- 1920 x 1080p at 30Hz HDTV (16:9, 1:1)
- 1920 x 1080p at 30Hz HDTV (16:9, 1:1)
- 1920 x 1080p at 30Hz HDTV (16:9, 1:1)
- 1920 x 1080p at 30Hz HDTV (16:9, 1:1)
- 1920 x 1080p at 30Hz HDTV (16:9, 1:1)
- 1920 x 1080p at 30Hz HDTV (16:9, 1:1)
- 1920 x 1080p at 30Hz HDTV (16:9, 1:1)
- 1920 x 1080p at 30Hz HDTV (16:9, 1:1)
- NB: NTSC refresh rate = (Hz\*1000)/1001
- CE audio data (formats supported)
	- LPCM 2-channel, 16/20/24 bit depths at 32/44/48 kHz

CE speaker allocation data

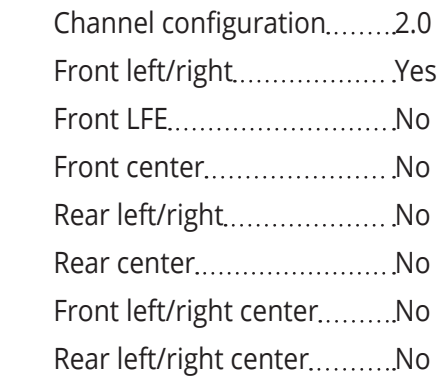

Rear LFE................................No

CE vendor specific data (VSDB) IEEE registration number.....0x000C03 CEC physical address...........1.0.0.3 Maximum TMDS clock 165MHz

Report information

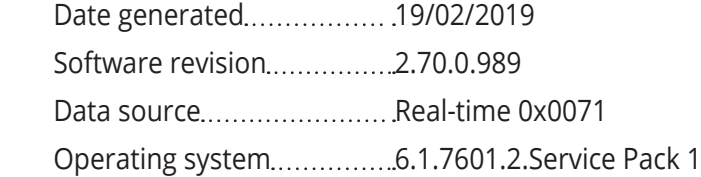

#### Raw data

00 , FF,FF,FF,FF,FF,FF,00,2D,B2,00,12,00,00,00,00,0E,1A,01,03,80,34,20,78,E2,B3,25,AC,51,30,B4,26, 10,50,54,2D,CF,00,A9,C0,81,00,A9,40,61,59,45,59,31,59,71,4F,81,40,02,3A,80,18,71,38,2D,40,58,2C, 45,00,0F,24,21,00,00,1E,00,00,00,FD,00,38,4C,1E,53,11,00,0A,20,20,20,20,20,20,00,00,00,FC,00,56, 4D,2D,31,30,48,32,0A,20,20,20,20,20,00,00,00,F7,00,00,08,42,A2,20,00,00,00,00,00,00,00,00,01,AF, 02,03,23 , C1,50,90,05,02,14,1F,20,22,5D,5F,61,62,64,66,67,69,6B,23,09,07,07,83,01,00,00,65,03,0C, 00,10,03,51,03 , D0,05,21,F0,2D,00,58,31,45,00,0F,1A,21,00,00,9E,51,13,54,D0,32,E0,2D,10,10,31,45, 80 , BA,88,21,00,00,1E,11,21,56,D0,52,00,2D,30,10,31,45,80,BA,88,21,00,00,1E,B1,27,56,D0,52,00,2D, 30,10,31,45,80,BA,88,21,00,00,1E,B1,0A,D0,A0,20,40,2D,20,08,71,22,01,80,E0,21,00,00,00,00,F1,CF

# **9 ТЕХНИЧЕСКИЕ ХАРАКТЕРИСТИКИ**

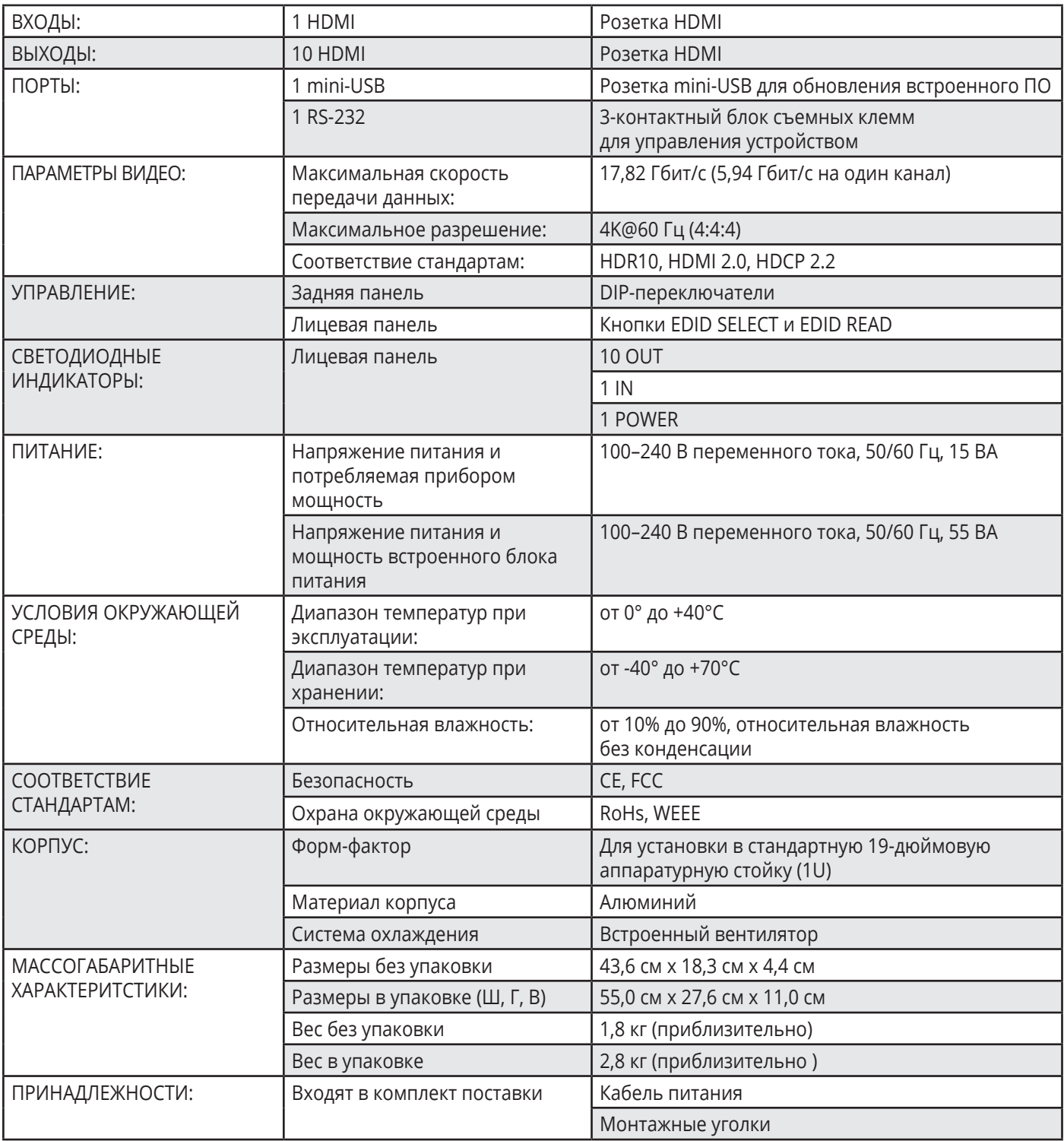

Технические характеристики могут быть изменены без дополнительного уведомления. Перечень последних обновлений доступен на сайте http://www.kramerav.com

### **9.1 Параметры связи по умолчанию**

![](_page_24_Picture_40.jpeg)

### **10 KRAMER PROTOCOL 3000**

Усилитель-распределитель 1:10 HDMI c поддержкой 4K60 4:4:4, HDMI 2.0 VM-10H2 может управляться с помощью команд протокола Kramer Protocol 3000. Структура команд варьируется в зависимости от вашего интерфейса взаимодействия с **VM-10H2**.

(Пример, не для данного устройства): команда переключения входного видеосигнала, которая маршрутизирует видеосигнал 1-го слоя с входа HDMI 2 на выход HDMI 1 (ROUTE 1,1,2), вводится следующим образом:

• C использованием ПО для оконечного оборудования связи, такого как Hercules:

![](_page_25_Picture_67.jpeg)

![](_page_25_Picture_6.jpeg)

Структура команд варьируется в зависимости от ПО для оконечного оборудования связи.

• K-Touch Builder (ПО Kramer):

![](_page_25_Picture_68.jpeg)

• K-Config (конфигурационное ПО Kramer):

![](_page_25_Picture_69.jpeg)

![](_page_26_Picture_1.jpeg)

Все примеры, приведенные в данном разделе, основаны на использовании синтаксиса для ПО K-Config.

Можно вводить команды непосредственно, используя терминал с ASCII, например HyperTerminal, Hercules и т.д. Соедините терминал с последовательным или Ethernet-портом устройства Kramer. Для ввода CR нажмите клавишу Enter (LF) также передаётся, но игнорируется синтаксическим анализатором команд).

При отправке команд с контроллеров сторонних производителей, таких как Crestron, некоторые символы требуют особого кодирования (такого как /Х##). Более детальная информация содержится в Руководстве по эксплуатации соответствующего контроллера.

Подробная информация, касающаяся команд Protocol 3000, содержится в следующих разделах:

- Общая информация о протоколе Kramer Protocol 3000
- Синтаксис протокола Kramer Protocol 3000
- Команды протокола Kramer Protocol 3000

### 10.1 Общая информация о протоколе Kramer Protocol 3000

Структура команд Kramer Protocol 3000 строится в соответствии с основными понятиями:

- Команда Определенная последовательность букв (А-Z, а-z и «-»). Команды и указываемые параметры должны разделяться как минимум одним пробелом.
- Параметры Последовательность алфавитно-числовых знаков формата ASCII (0-9, A-Z, а-z и некоторые специальные знаки для специальных команд). Параметры разделяются запятыми.
- Строка сообщений Любая команда, составляющая часть сообщения, должна начинаться со стартового символа и заканчиваться завершающим символом.

![](_page_26_Picture_14.jpeg)

Последовательность сообщений может состоять из более чем одной команды. Команды разделяются вертикальной чертой ( | ).

- Знак начала сообшения:
	- # для команды/запроса рабочей станции
	- ~ для ответа устройства
- **•Адрес устройства**  ID устройства в K-NET с последующим символом @ (опционально, только для K-NET).
- **Знак запроса** Некоторые команды для обозначения запроса в конце выделяются знаком ?
- **Знак конца сообщения:**
	- СR сообщения рабочей станции; возврат каретки (ASCII 13)
	- **CRLF** сообщения устройств; возврат каретки (ASCII 13) + перевод строки (ASCII 10)
- **Знак разделителя цепочки команд** Если в последовательность сообщений включено более одной команды, то команды разделяются вертикальной чертой. При составлении последовательности команд вводите в начале и конце строки начальный и конечный знак команды соответственно.

![](_page_27_Picture_7.jpeg)

Пробелы между параметрами и командами не учитываются. Команды в строке не будут выполняться, пока не введён символ окончания последовательности. Для каждой команды в строке посылается отдельный отклик.

### **10.2 Синтаксис протокола Kramer Protocol 3000**

Синтаксис протокола Kramer Protocol 3000 cодержит следующие разделители:

- $CR$  = Возврат каретки (ASCII 13 = 0x0D)
- $IF = Thepeboq$  строки (ASCII 10 = 0x0A)
- $SP = \Pi$ робел (ASCII 32 = 0x20)

Синтаксис некоторых команд допускает использовать короткие имена в дополнение к длинным именам для ускорения процесса ввода. Отклик всегда поступает в соответствии с длинным синтаксисом.

Синтаксис протокола Kramer Protocol 3000 имеет следующий формат:

• Формат сообщений (от рабочей станции к устройству):

![](_page_27_Picture_141.jpeg)

**• Простая команда** – строка с одной командой без указания адреса устройства:

![](_page_28_Picture_121.jpeg)

**• Строка с несколькими командами** – формальный синтаксис при объединении нескольких команд и указании адреса устройства:

![](_page_28_Picture_122.jpeg)

#### **• Формат ответных сообщений от устройства:**

![](_page_28_Picture_123.jpeg)

#### **• Длинный ответ от устройства:**

![](_page_28_Picture_124.jpeg)

### 10.3 Команды протокола Kramer Protocol 3000

#### Системные команды

Данные команды применяются для всех устройств, управляемых посредством протокола Kramer Protocol 3000

![](_page_29_Picture_24.jpeg)

![](_page_29_Picture_25.jpeg)

![](_page_30_Picture_189.jpeg)

![](_page_30_Picture_190.jpeg)

"#FACTORY",0x0D

![](_page_31_Picture_230.jpeg)

![](_page_31_Picture_231.jpeg)

"#MODEL?",0x0D

![](_page_32_Picture_185.jpeg)

![](_page_32_Picture_186.jpeg)

"#RESET",0x0D

![](_page_33_Picture_176.jpeg)

![](_page_33_Picture_177.jpeg)

#### **Системные команды**

![](_page_34_Picture_183.jpeg)

![](_page_34_Picture_184.jpeg)

![](_page_35_Picture_219.jpeg)

![](_page_35_Picture_220.jpeg)

![](_page_36_Picture_147.jpeg)

"#HDCP-STAT? 0,1",0x0D

ı

![](_page_37_Picture_108.jpeg)

### Команды работы с EDID

![](_page_38_Picture_11.jpeg)

![](_page_38_Picture_12.jpeg)

![](_page_39_Picture_173.jpeg)

![](_page_40_Picture_7.jpeg)

### **Ограниченная гарантия**

Kramer Electronics (далее — Kramer) гарантирует качество изготовления данного изделия и отсутствие дефектов в использованных материалах на оговорённых далее условиях.

#### **Срок гарантии**

Гарантия распространяется на детали и качество изготовления в течение трех лет со дня первичной покупки изделия.

#### **Кто обеспечивается гарантией**

Гарантией обеспечивается только первичный покупатель изделия.

#### **На что гарантия распространяется, а на что — нет**

Исключая перечисленные ниже пункты, гарантия покрывает случаи дефектности материалов или некачественного изготовления данного изделия. Гарантия не распространяется на:

- 1. Любые изделия, не распространяемые Kramer или приобретённые не у авторизованного дилера Kramer. Если Вы не уверены, является ли торгующая организация уполномоченным представителем Kramer, свяжитесь, пожалуйста, с одним из наших агентов, перечисленных в списке на web-сайте www.kramerelectronics.com.
- 2. Любые изделия, серийный номер на которых испорчен, изменён или удалён.
- 3. Повреждения, износ или неработоспособность, являющиеся следствием:
- I. Аварии, применения не по назначению, неправильного обращения, небрежного обращения, пожара, наводнения, молнии или иных природных явлений.
- II. Изменения конструкции или невыполнения требований инструкции, прилагаемой к изделию.
- III. Ремонта или попытки ремонта кем-либо, кроме уполномоченных представителей Kramer.
- IV. Любой транспортировки изделия (претензии следует предъявлять службе доставки).
- V. Перемещения или установки изделия.
- VI. Любого иного случая, не относящегося к дефектам изделия.
- VII. Неправильного использования упаковки, корпуса изделия, применения кабелей и дополнительных принадлежностей совместно с изделием.

#### **Что мы оплачиваем и что не оплачиваем**

Мы оплачиваем работы и материалы, затрачиваемые на изделие, покрываемое гарантией. Не оплачиваются:

- 1. Расходы, сопутствующие перемещению или установке изделия.
- 2. Стоимость первоначального технического обслуживания (настройки), включая регулировки, осуществляемые пользователем или программирование. Данная стоимость определяется дилером Kramer, у которого было приобретено оборудование.
- 3. Затраты на перевозку.

#### **Как получить гарантийное обслуживание**

- 1. Чтобы получить обслуживание изделия, Вы должны доставить устройство (или отправить его, транспортные расходы оплачены) в любой сервисный центр Kramer.
- 2. При необходимости гарантийного обслуживания следует представить помеченный датой покупки товарный чек (или копию) и приложить его к изделию при отправке. Также, пожалуйста, вышлите любой почтой сведения о Вашем имени, названии организации, адресе и описание проблемы.
- 3. Координаты ближайшего уполномоченного сервисного центра Kramer можно узнать у авторизованного дилера.

#### Ограничение подразумеваемых гарантий

Все подразумеваемые гарантийные обязательства, включая гарантии торговой ценности и соответствия для применения в определённой области, ограничиваются продолжительностью действия данной гарантии.

#### Исключение повреждений

Обязательства Kramer по отношению к любым дефектным изделиям ограничиваются ремонтом или заменой изделия, по нашему усмотрению. Kramer не несет ответственность за:

- 1. Повреждения иного имущества, вызванные дефектами данного изделия, ущерб, полученный вследствие неудобства изделия в работе, ущерб при невозможности использования изделия, потери времени, коммерческие потери: или
- 2. Любой другой ушерб, случайный, преднамеренный или иного рода. В некоторых странах могут не действовать ограничения на срок действия подразумеваемой гарантии и/или не допускается исключать или ограничивать гарантию при возникновении случайного или преднамеренного ущерба; таким образом, вышеприведенные ограничения и исключения могут на Вас не распространяться.

Данная гарантия предоставляет вам особые законные права, и Вы также можете воспользоваться другими правами, состав которых зависит от места Вашего проживания.

Примечание: Все изделия, возвращаемые Kramer для обслуживания, должны получить первоначальное подтверждение, каковое может быть получено у Вашего дилеpa.

Данное оборудование прошло проверку на соответствие требованиям: ЕН-50081: «Электромагнитная совместимость (EMC); основной стандарт по излучениям. Часть 1: Жилые, коммерческие условия и лёгкая промышленность».

ЕН-50082: «Электромагнитная совместимость (EMC); основной стандарт по защите. Часть 1: Жилые, коммерческие условия и лёгкая промышленность».

СЕР-47 Правила и инструкции ЕСС: Часть 15 - «Радиочастотные устройства: Подраздел В - Непредумышленное излучение».

#### Осторожно!

- Обслуживание аппаратуры может производить только уполномоченный Kramer технический персонал. Любой пользователь, вносящий изменения или дополнения в конструкцию устройства без ведома изготовителя, теряет разрешение на использование данного оборудования.
- Пользуйтесь источником питания постоянного тока, входящим в комплект поставки.
- Применяйте, пожалуйста, рекомендованные типы соединительных кабелей для подключения устройства к другому оборудованию.

Перечень организаций, осуществляющих продажу нашей продукции, приведён на нашем web-сайте WWW.KRAMERAV.COM или WWW.KRAMER.RU. С данных сайтов можно также отправить письмо в правление компании. Мы рады Вашим вопросам, замечаниям и отзывам.